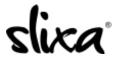

<u>Knowledgebase</u> > <u>Provider</u> > <u>Ads</u> > <u>How do I edit my ad?</u>

## How do I edit my ad?

Ria - 2020-07-29 - Ads

To edit your ad you first need to access the "Ads" section of your Slixa account:

https://e.slixa.com/ads (Ads tab at the top of your dashboard)

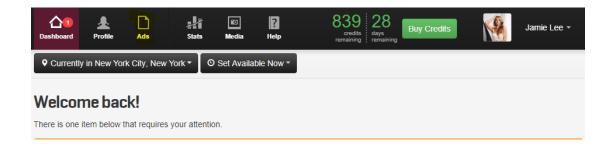

## Click on the "Edit" button:

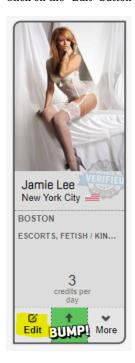

Now you can make your changes:

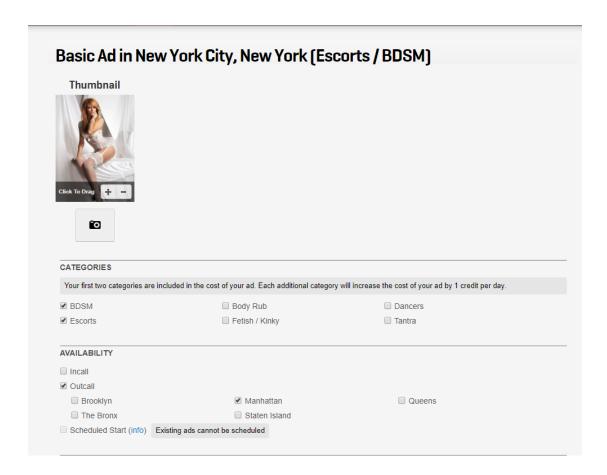

Click the blue Save button at the bottom so your changes take effect!